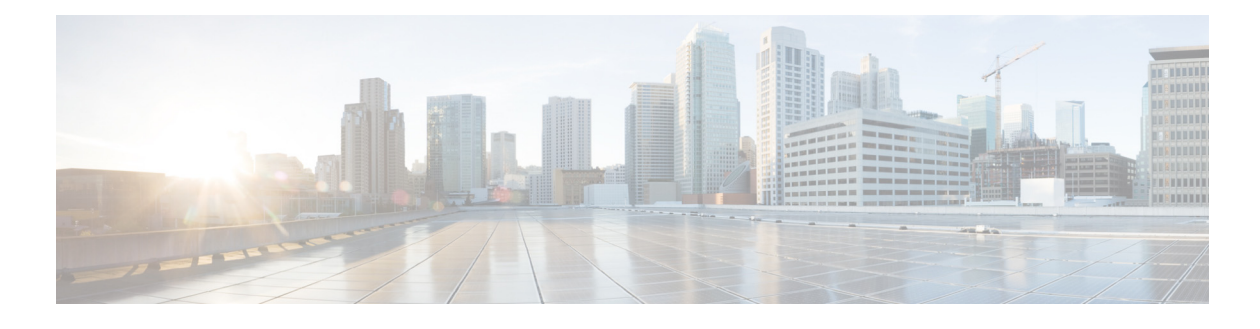

# **Help**

Perform the following tasks from the Help window:

- **•** [About Help](#page-0-0)
- **•** [Viewing System Reports](#page-1-0)

## <span id="page-0-0"></span>**About Help**

If you have multiple Site names configured on the system, they will be listed in the About Cisco Communications Manager Express table.

Use this procedure to view operating system information.

**Step 1** Choose **About**. The About window appears and contains the following information for your system:

**•** Cisco Unity Express version

### **Cisco Unified Communications Manager Express information (CUCME mode only)**

- **•** Cisco Unified Communications Manager Express information includes the following:
	- **–** Site Name
	- **–** Operating System Router
	- **–** Cisco IOS Software version
	- **–** Cisco Unified CME version
	- **–** Feature Package/Cisco IOS Image

#### **Licensing Information**

- **•** Licensing information includes the following:
	- **–** Default number of personal mailboxes
	- **–** Default number of general delivery mailboxes
	- **–** Maximum number of configurable mailboxes
	- **–** Maximum message space, in minutes
	- **–** Maximum number of telephony ports
	- **–** Maximum number of voice-mail (VM)/auto attendant (AA) ports
	- **–** Maximum number of IVR ports
- **–** Installed packets
- **–** Installed languages

# <span id="page-1-0"></span>**Viewing System Reports**

Use this procedure to view system reports.

### **Step 1** Choose **Help** > **System Information**.

The following system specifications can be viewed from the System Information window:

- **•** CPU Model
- **•** CPU Speed (MHz)
- **•** CPU Cache (KB)
- **•** System Uptime
- **•** Chassis Type
- **•** Chassis Serial
- **•** Module Type
- **•** Module Serial